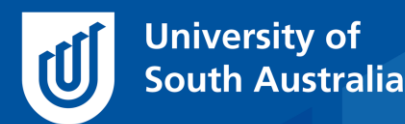

Teaching Innovation Unit - Online Teaching and Learning Guides

# Zoom and Panopto – What to use when

Zoom or Panopto, which should you use for online teaching? They are both used to support learning at UniSA. They have similar features, but different strengths so they can be used to meet different needs when teaching online. In most cases, Zoom would replace tutorial/practical tasks and Panopto would be used as a lecture replacement.

### **Zoom**

Zoom is a meeting tool that provides video conferencing and screen sharing capabilities. Its features focus on interactivity and engagement during the meeting session itself. Zoom can record meetings to your local computer and to share the Zoom recording with your class, you will need to [upload it to](https://lo.unisa.edu.au/mod/page/view.php?id=1810713)  [Panopto.](https://lo.unisa.edu.au/mod/page/view.php?id=1810713) Advanced features of Zoom include the ability to share applications, conduct polls and split the session into breakout rooms.

For further information and instructions, please see the [Zoom help resource](https://lo.unisa.edu.au/course/view.php?id=17327§ion=1)

## **Panopto**

Panopto is designed for lecture capture, its features focus on creating a longterm, easy-to-view recording that integrates smoothly with learnonline. Panopto can record audio, webcam, PowerPoint slides, and the computer screen. Your recording will then be uploaded to the Panopto server and can be shared directly or embedded in learnonline. Captions are automatically generated. As viewers, students can take notes, search the video captions, place bookmarks, and comment on your recording. Advanced features of Panopto include the ability to conduct a prepared quiz during the display of a video.

For further information and instructions, please see the [Panopto help resource](https://lo.unisa.edu.au/course/view.php?id=17393§ion=4)

#### **Feature Comparison**

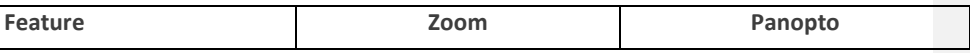

7 April 2020

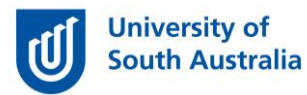

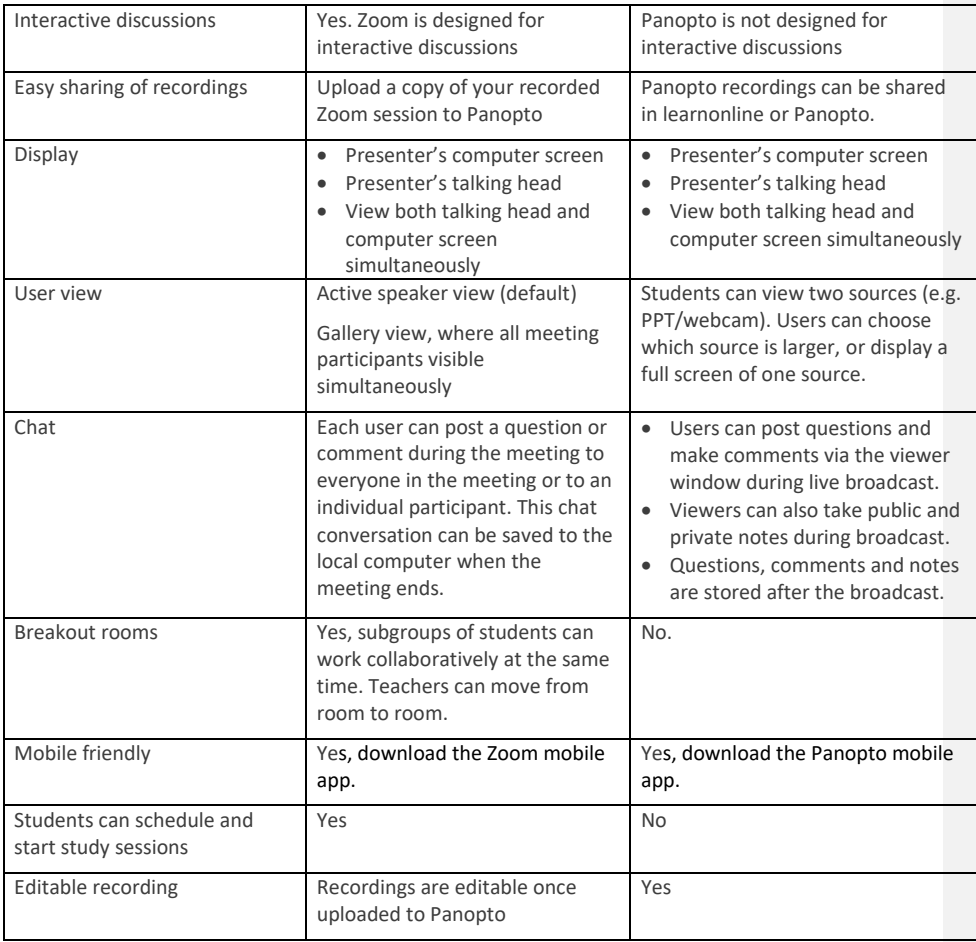

# **Examples**

An example of how Zoom and Panopto have been used in the online course CURR 3021 which, [as a staff member,](https://uo.unisa.edu.au/course/view.php?id=768) you can explore.

**Commented [SD1]:** What options are there to share or display the examples...? Download a zoom recording and put it in Panopto? (is that confusing)

**Commented [DQ2R1]:** I have done this picture, which is lame, I know, perhaps it can inspire you to do something more snazzy? Have provided a link to the open, but not being taught website, for staff to look around. I looked far ages and could not find an LO example that used panopto and zoom – do you have one?

**Commented [DQ3R1]:** Most of the LO sites used YouTube, rather than Panopto. Maybe we need a section that explains the benefits of using Panopto over YouTube? Similarly, the ones that do use Panopto, are still using Adobe Connect – per haps we need to explain why Zoom is now preferred?

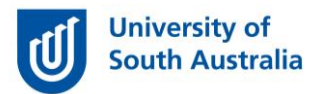

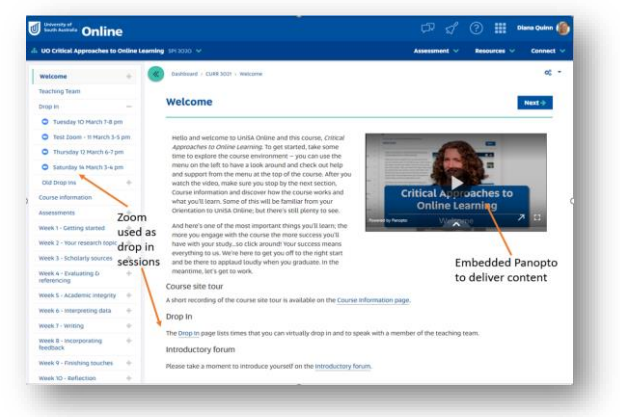

Another example of how Zoom and Panopto have been used in the online course BUSS 1060 which, [as a staff member,](https://lo.unisa.edu.au/course/view.php?id=18702) you can explore.

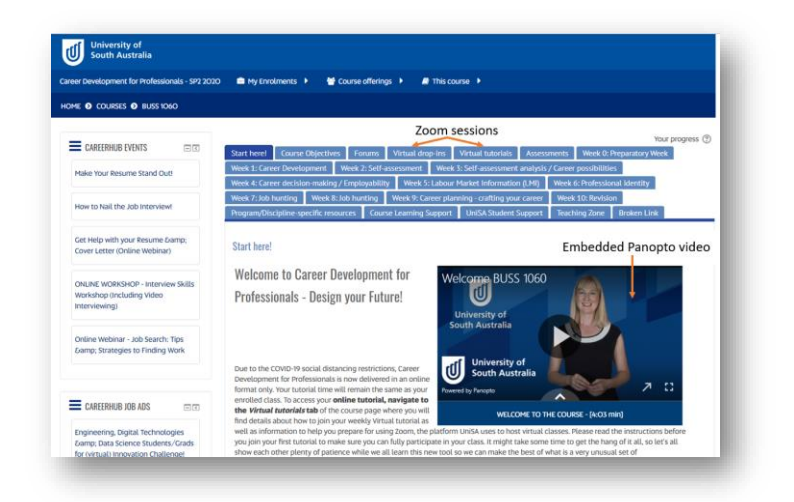

# **Why should I use Panopto rather than YouTube?**

Many online courses at UniSA have used YouTube in their websites to deliver content, rather than Panopto, as they had created these videos before UniSA

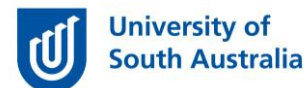

had a licence with Panopto. Some of the reasons why it is preferable to use Panopto to deliver UniSA content now, rather than YouTube are:

- Panopto is UniSA branded sending the right messages to students
- No advertisements in Panopto, while there can be in YouTube
- Panopto videos can be searched by students in a way that YouTube can not
- UniSA controls the videos, rather than YouTube

## **Why should I use Zoom rather than Adobe Connect?**

Many online courses have adopted the use of Adobe Connect as a virtual classroom tool as UniSA previously supported this virtual classroom software. UniSA is now switching their support to Zoom rather than Adobe Connect because of licensing requirements which meant that only a certain number of staff could have Adobe Connect licenses. With our current license with Zoom, all staff and students have corporate licenses. The functionality of Zoom closely resembles the functionality of Adobe Connect, except for the use of layouts to organise pods. The ability for students to schedule, run and record their own online meetings in Zoom, to support their project work and to make recordings of presentations, is a powerful benefit for our students studying online.

If you would like to ask online teaching and learning questions related to your course, you can look through our [FAQs,](https://i.unisa.edu.au/staff/teaching-innovation-unit/TIU/divisional-support/covid-19-teaching-support/faq/) write to [TIU@unisa.edu.au,](https://mymailunisaedu.sharepoint.com/teams/TIU/COVID19/T&L%20Tips%20&%20Tricks%20(UniSA%20Announcements)/TIU@unisa.edu.au) have an online [consultation with a member of the TIU,](https://i.unisa.edu.au/staff/teaching-innovation-unit/TIU/divisional-support/covid-19-teaching-support/) attend a [Zoom workshop](https://i.unisa.edu.au/staff/teaching-innovation-unit/TIU/divisional-support/covid-19-teaching-support/zoom-workshops/) or sign up for the 1-week course, *[Introduction to Engaging Learners Online.](https://i.unisa.edu.au/staff/teaching-innovation-unit/TIU/divisional-support/covid-19-teaching-support/intro-to-elo/)*